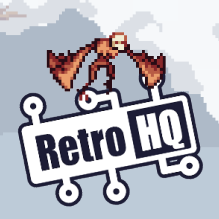

# JAGUAR GAME DRIVE

# **Welcome!**

Thank you for purchasing the Jaguar GameDrive **(JagGD)** cartridge from **RetroHQ**! The **JagGD** allows you to play **Atari Jaguar** games and homebrew **ROM images** directly from a memory card. Your **game saves** (where supported) will also be stored on the memory card alongside your games, so everything is stored in the **one place**.

## **Ge�ng Started**

The **JagGD** cartridge needs to be updated with the **latest**  firmware before it will function. To do this, insert the **JagGD** cartridge and power on your **Jaguar**. A screen will be displayed with a **QR code** and a **website address**. Either **scan** the **QR code** or **visit** the **website** manually to get the **latest firmware**.

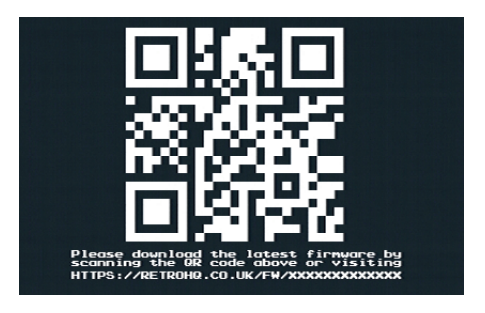

#### **Firmware Updates**

**Periodically** you may wish to check for **firmware updates**. To do this, press **OPTION** on the joypad **when instructed** to do so as the cartridge is booting. A screen similar to the **ini�al firmware** setup screen will be displayed with **QR code** and **website address**. Either **scan** the **QR code** or **visit** the **website** manually to check for a **firmware update**.

#### **Playing Games**

The **JagGD** will read any FAT or FAT32 formatted **memory card**. Typically cards up to 32GB will already be ini�alised with this format.

Copy any Jaguar **games** to your **memory card** (**ROM**, **JAG**, **J64**, **COF**, **BIN**, and **ABS** are recognised game file extensions) and insert this into the **JagGD** and power on your **Jaguar**.

The **game selec�on menu** will display the **folders** and **recognised files** on your **memory card** and allow you to navigate the folder structure and select a **game to play**.

If the game supports **save data**, the contents of the game **EEPROM** will be **saved** to a file named the same as the game, but with the **extension E2P**. When the game is **saving data**, the **red LED** will light on the cartridge.

**«Do not turn off your console while the red LED is on! »**

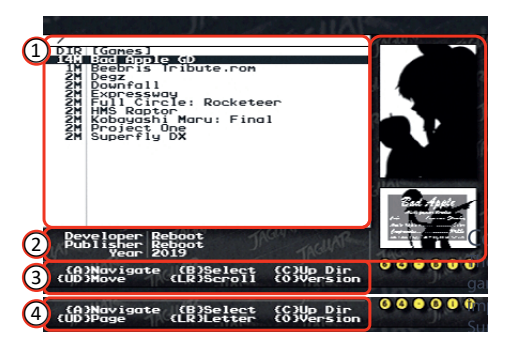

- $\Omega$  Game selection menu
- 2) Game information and images
- 3) Button functions
- $\widehat{A}$ ) Alternate button functions

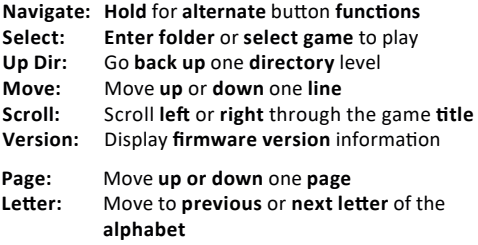

## **Marquee Files**

**Addi�onal informa�on**, **box art** and **screen shots** for a game can be stored in a **marquee** (**MRQ**) file. If a **marquee** file **exists** for a game (the same name as the ROM file, but with an **MRQ extension**), the **informa�on**  from this file will be **displayed** in the **menu**.

A set of **pre-made marquee** files and the **tools** to **create** your own are available on the **support pages**.

## **Compa�bility**

The **JagGD** is compa�ble with all **unprotected** Jaguar **games**. There are a few **newer** games which implement **protec�on** to stop them being copied. **Support** may be added in **future firmware updates** for these titles.

The **JagGD** is **not compa�ble** with **JagLink** network play or with the **Jaguar CD** add-on.

The **JagGD** is compa�ble with all **FAT** or **FAT32**  forma�ed **memory cards**.

#### **Support**

Addi�onal **support** and **informa�on**  about the **JagGD** can be found on the **support forum** pages. **Scan** the **QR code** to the right or **visit**:

**h�p://retrohq.co.uk/jaggd/**

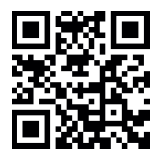

## **Thanks to...**

Special thanks, in no particular order, goes to...

Lawrence 'CJ' Staveley, Matt 'neo rg' Smith and Graeme **'LinkoVitch'** Hinchliffe for their �reless efforts in helping to test, perfect and improve the **JagGD**.

And finally to all at **AtariAge** as well as my **Twi�er** and **YouTube** followers for their support and comments.

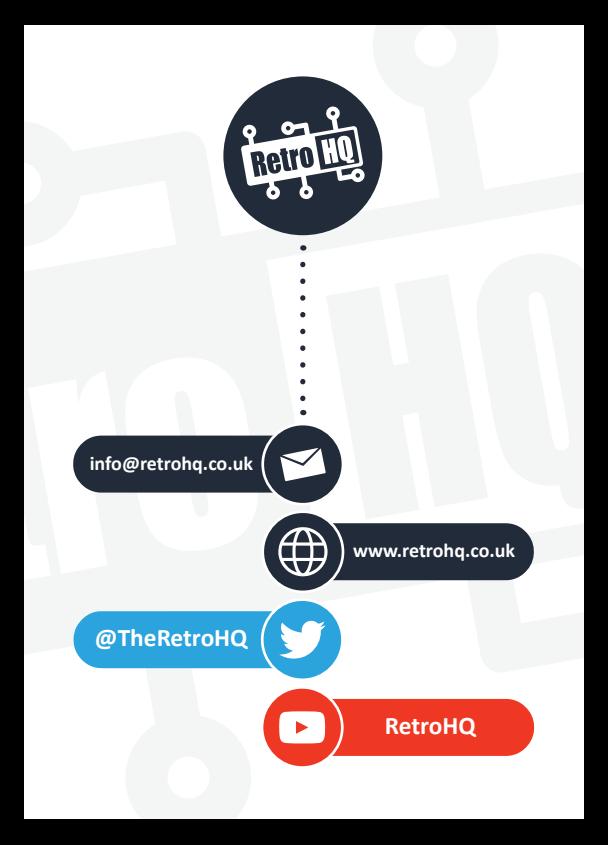

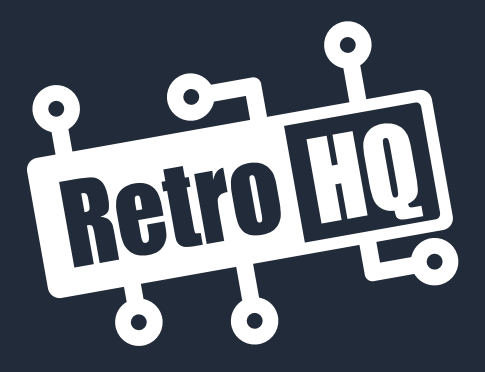

# www.retrohq.co.uk

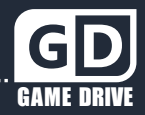